Нами розроблений електронний підручник по вивченню комп'ютерної графіки на прикладі програми Adobe Photoshop 7.0. У ньому можна знайти методичні рекомендації для роботи із основними інструментами редактора, із зображеннями, текстом, обробкою фотографій тощо.

## *Література*

- 1. Бойєр П., Фостер Дж. Использование Adobe Photoshop 7.0. М.: Вильямс, 2003. 1056 с.
- 2. Інженерна та комп'ютерна графіка /За ред. В. Є. Михайленка К.: Вища школа, 2001. 350 с.
- 3. Морзе Н. В. Методика вивчення інформатики. К.: Навчальна книга, 2003р. 289 с.
- 4. http://photoshop.avalon.ru
- 5. http://photoshoper.narod.ru
- 6. http://vsplanet.iphosting.ru
- 7. http://x.hod.ru

*Людмила Романів наук. керівник – доц. Г.П. Шмигер*

## **МЕТОДИЧНІ РЕКОМЕНДАЦІЇ ДО ВИКОРИСТАННЯ ПРОГРАМИ ЕЛЕКТРОННИХ ТАБЛИЦЬ MICROSOFT EXCEL СТУДЕНТАМИ НЕПРОФІЛЬНИХ СПЕЦІАЛЬНОСТЕЙ У МАЙБУТНІЙ ПРОФЕСІЙНІЙ ДІЯЛЬНОСТІ**

Навчання в загальному вигляді – це передача досвіду старших поколінь молодшому поколінню. Способи передачі цього досвіду визначаються видом взаємодії студента і викладача. Основною метою навчання є отримання нових знань та оволодіння практичними вміннями і навичками. Рівень здобутих знань, їх міцність, уміння застосовувати під час розв'язування завдань різного ступеня складності та абстрактності багато в чому залежить від методу викладання предмету [3].

Крокуючи в новому тисячолітті і захопивши з собою всі досягнення сторіччя, що минуло, ми вже не мислимо прогрес без комп'ютерів, що впевнено ввійшли в наше життя. Повторюючи шлях людини-творця, вони знайшли своє місце в багатьох сферах діяльності: в освіті, в науці, в економіці, в техніці тощо [1].

Основним завданням комп'ютера є збереження та обробка інформації. Для цього користувачу надається можливість використовувати різноманітний спектр прикладних програм, які виконують іноді схожі, а іноді зовсім відмінні функції. У даній статті приділимо увагу використанню програми MS Excel, студентами географічного факультету для розв'язування задач професійного спрямування.

Постає проблема: як навчити студентів непрофільних спеціальностей користуватися такого роду програмними продуктами, якій методиці вивчення краще віддати перевагу? Спираючись на загальноприйняту методику [2] при засвоєнні MS Excel пропонуємо виділити ряд етапів.

Перший етап: ознайомлення з інтерфейсом, робота з готовою задачею, з аркушами, системою простих формул, форматами чисел та видами даних. Багато навчальних програм, на жаль, не передбачають багаторівневості навчання [1], тобто, студент не може отримати додаткову інформацію або уточнення з кожного питання, що виникає у нього під час виконання лабораторних робіт. Через те слід застосовувати вказівки, які повинні містити в собі поширену інформацію про завдання, а не тільки набір команд для виконання тієї чи іншої операції. Ми вважаємо, що запропонований інструктаж налаштує студента на більш самостійну роботу.

Другий етап: вивчення команд переміщення по таблиці, введення даних, їх редагування та форматування комірок, додавання нових рядків (стовбців), а також ознайомлення з командою **"Удалить"** ( рядок, стовбець, таблицю).

На третьому етапі потрібно приділити особливу увагу для розпізнання комірок вхідних даних і комірок результатів. Вказати, що змінюючи вхідні дані, значення комірок результатів змінюватимуться автоматично. Після того, як студент засвоїть, що значення в деяких комірках взаємопов'язані, варто звернути його увагу на спосіб введення формул за допомогою маркера заповнення.

Четвертий етап: вивчення особливостей використання функцій, ознайомлення з їх типами, класифікацією та призначенням. Важливо, щоб студент на цьому етапі навчився створювати і ефективно використовувати табличні бази даних, які часто зустрічатимуться у його професійній діяльності.

П'ятий етап: побудова графіків та діаграм, використовуючи Майстер створення діаграм. Шостий етап: робота з географічними картами.

Зацікавленість і доступність подачі матеріалу значно підвищують можливості студентів [1], тому крім розбиття теорії на етапи вивчення, важливе місце посідає практичне використання здобутих знань та вмінь, а також усвідомлення студентом необхідності оволодіння навчальним курсом. Переважно для вивчення програми відводиться невелика кількість годин, через те лабораторні роботи повинні містити в собі весь обсяг прочитаного матеріалу, бути сформованими у відповідності до наведених вище етапів і включати в себе таку кількість завдань, яку студент із середньою успішністю фізично може виконати за відведений час. До них можна включати завдання підвищеної складності, які є необов'язковими для виконання. Якщо ж під час лабораторної роботи не були виконані всі завдання, студентам надається можливість завершити їх самостійно.

Вашій увазі пропонується фрагмент розробки однієї з лабораторних робіт.

Перед студентами стоїть задача створити таблицю "Подорожі по країнам Європи", яка містить такі стовбці: порядковий номер, назву країни і її столиці, вартість подорожі до них вказану в \$ США та гривнях, а також курс долара. На аркуші це може виглядати так :

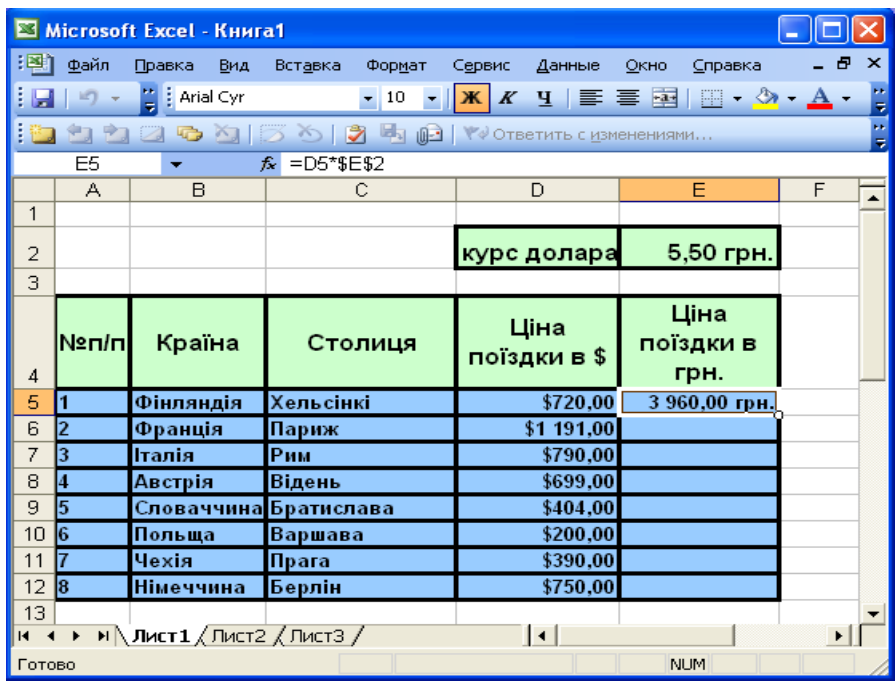

Для заповнення останнього стовбця пропонується скористатися формулою (див. зразок) та маркером заповнення, правильно застосувавши при цьому абсолютні і відносні посилання на комірки. При виконанні роботи обов'язково звернути увагу, на використання особливості різних типів даних **(**команда меню **ФорматЯчейки…**Закладка **Число**).

Для кращої наочності використовується вирівнювання вмісту комірок **(**команда меню **ФорматФормат ячейки**Закладка **Выравнивание**).

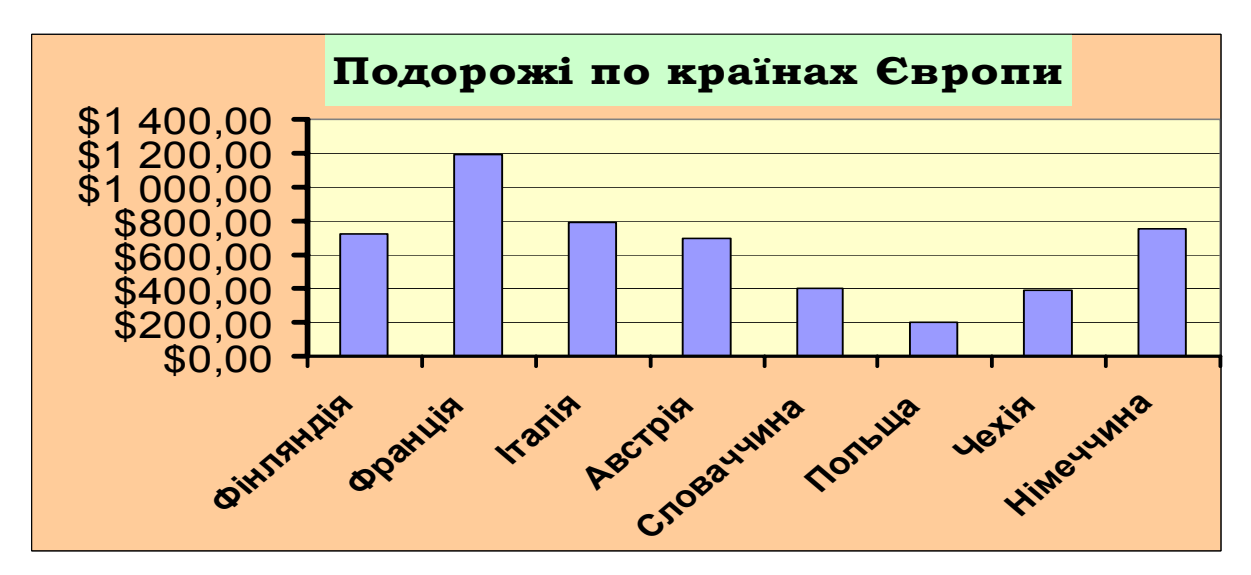

*Рис. 1. Зразок діаграми.* 

Для наглядного представлення табличних даних використовується діаграма. (таблицю та діаграму пропонується розмістити на одному і тому ж аркуші). Для побудови діаграм у Excel передбачені кілька способів: від найпростіших до найскладніших. Ми пропонуємо використати "Майстра діаграм", оскільки саме такий спосіб дозволяє простежити всі етапи її створення. Клацнувши по кнопці "**Мастер диаграмм**" на панелі інструментів або скориставшись командою меню **Вставка Диаграмма** одержується потрібний результат. Звернемо увагу, що на робочому аркуші слід виділити комірки з даними, які мають бути відображені у діаграмі.

Програма MS Excel може мати вбудовану функцію, яка дозволяє працювати з географічними картами, що є важливим елементом професійної діяльності майбутнього спеціаліста. Тому пропонується створити карту з відміченими країнами (містами) вказаними в таблиці та автодорогами, які їх сполучають.

Така операція виконується за допомогою кнопки **-** "Карта" на панелі інструментів або командою меню **Вставка Объект Microsoft Map**.

Вибравши карту відкриється вікно її редагування. Використавши панель інструментів, та меню одержуємо карту за поданим виглядом.

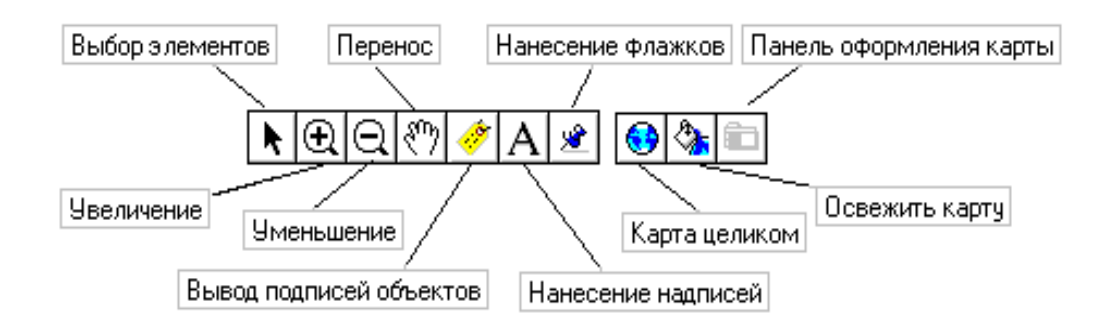

*Мал. 2. Панель інструментів для редагування карти*

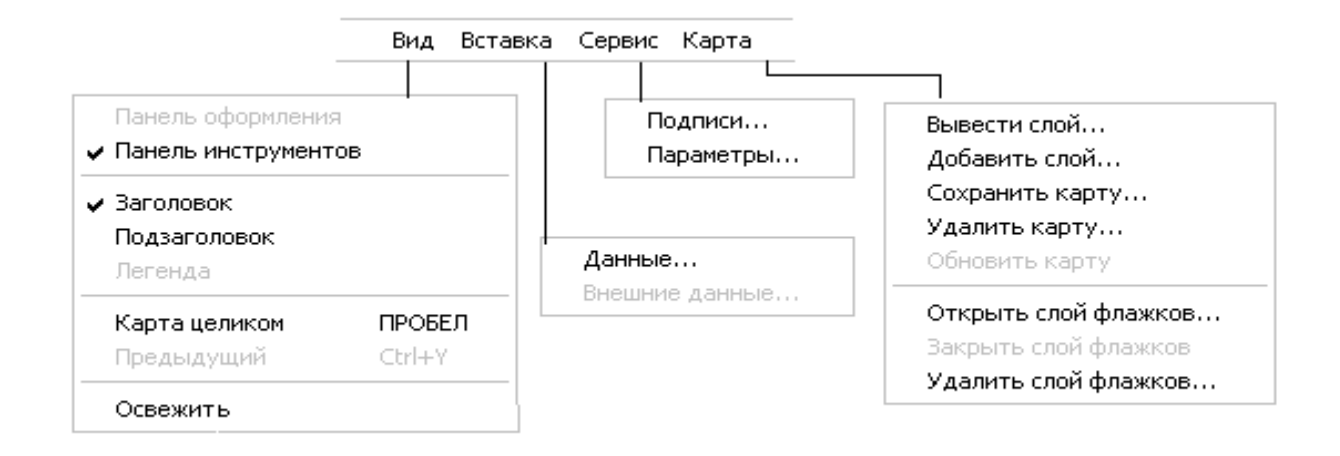

*Мал. 3. Меню для редагування карти*

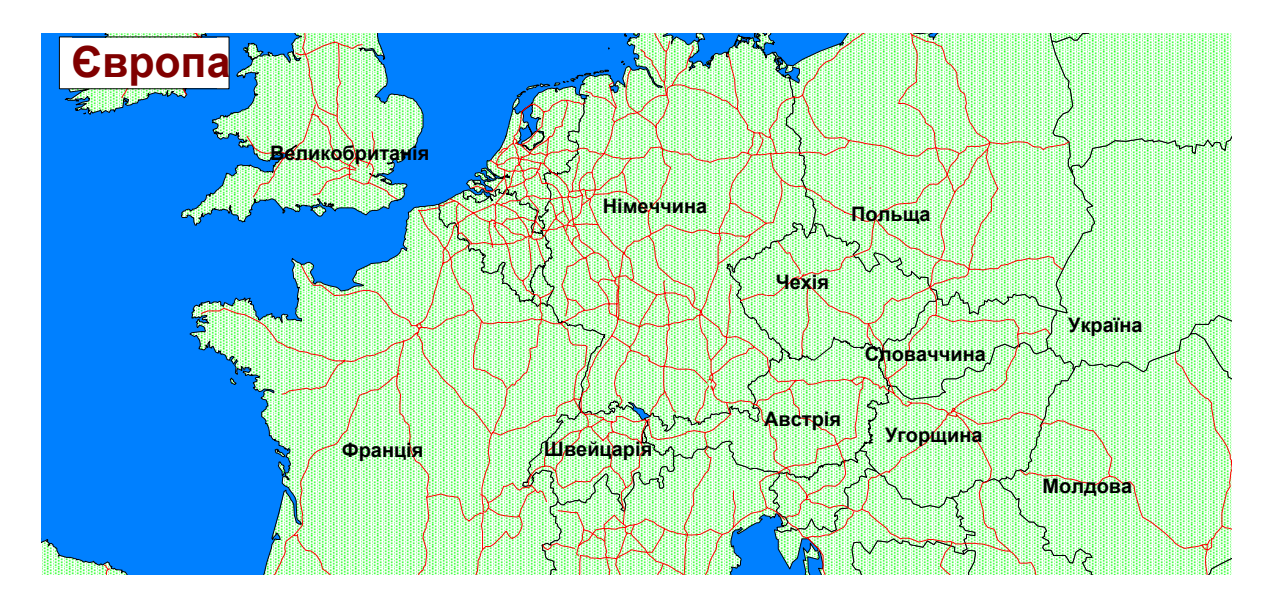

Щоб підписати на карті країну, студенти повинні використати інструмент **"Нанесение надписей"**. Потрібно також звернути увагу студентів на роботу з шарами: вивести шари, добавити шари (океани, автодороги).

На самостійне завдання пропонується за допомогою міток позначити столиці країн.

Отже, підсумовуючи вище сказане ми прийшли до висновку, що має бути визначений певний підхід до вивчення дисциплін комп'ютерного циклу студентам непрофільних спеціальностей (в нашому випадку програми Microsoft Excel). Так, як студенти на заняттях набувають вміння та навички, необхідні для свідомого і міцного засвоєння знань, зв'язаних із інформаційними процесами, вміло застосовувати їх на практиці для розв'язання різних спеціальних та навчальних проблем, творчо мислити, то ми вважаємо, що здобуті знання і навички підготують майбутніх спеціалістів до роботи в їх професійній діяльності.

## *Література*

- 1. Інформатика, №16, квітень 2000.
- 2. Бочкин А.И. Методика преподавания информатики: Учеб. Пособие-- Мн. : Высшая школа, 1998. -- 431 ст.
- 3. Інформатика, №10, 2002 (ст. 3-4) Метод проблемного підходу до вивчення інформатики.
- 4. Гаєвський О.Ю. Інформатика.7 11 кл. Навч. посіб. -К.,А. С. К.,2003-512с.